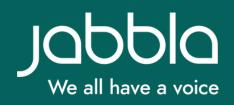

# TRANSLATING MIND EXPRESS PAGESETS

# I CONTRACTOR OF CONTRACTOR OF

Before you start:
1. Update Mind Express: Menu > Settings > System > Settings > Update Settings > Search for updates.
2. Check the points of attention and challenges on

- pages 7 8.
- Open the Mind Express pageset you want to translate.
- Go to edit mode (Menu > Edit or press F2).
- **3.** In the top right corner, go to Pageset > Translate text.

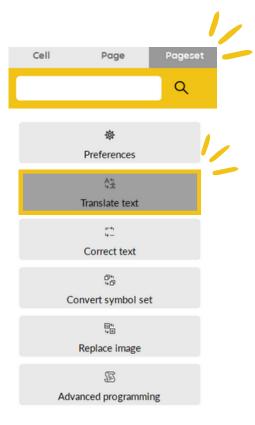

**4.** On the left side, you will find the current glossary. Select the required language for the translation.

|      | Engels | ~     | Google Tran | slate |  |
|------|--------|-------|-------------|-------|--|
| From | (233 t | erms) | То          |       |  |
| info |        |       | 4           |       |  |
|      |        |       | 4           |       |  |

# 5. Click on 'Google Translate'.On the right side, you will find the translated glossary.

| Translate pages                      |                            |     | /                                                                                                    |
|--------------------------------------|----------------------------|-----|----------------------------------------------------------------------------------------------------|
| Translate to                         | Engels                     | ×   | Google Translate                                                                                                    |
| From                                 | (233 tern                  | ns) | То                                                                                                    |
| Copy<br>Tip: Do you want to verify a | r work on these translatio |     | I like thes<br>Prevous post<br>Next post<br>Protal<br>Read caption<br>Login<br>More options<br>Stroll<br>Stories<br>Reads<br>Stroll<br>Stories<br>Reads<br>Stories<br>Reads<br>Stories<br>Reads<br>Stories<br>Reads<br>Stories<br>Stories<br>Reads<br>Stories<br>Stories<br>Reads<br>Stories<br>Reads<br>Reads<br>Reads<br>Stories<br>Reads<br>Reads<br>Stories<br>Reads<br>Read |

t and

| - |
|---|
|   |
| - |
|   |

#### In Mind Express

Useful for small files.

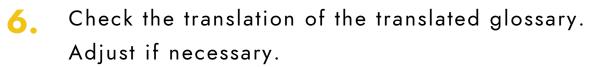

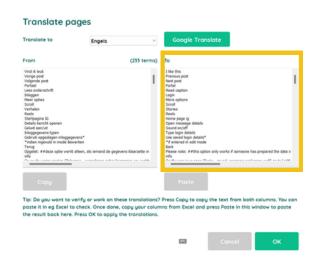

#### **Outside of Mind Express**

Useful for larger files, when translation takes more time and for keeping track.

7. Press copy to copy the text from both columns. Paste the text into another program (e.g. Excel). Check the translation and adjust if necessary.

| (233 ter | s) To<br>I like this<br>Previous post<br>Next post                                                                                                    |                                                                                                 |                                                                                                    |
|----------|----------------------------------------------------------------------------------------------------|-------------------------------------------------------------------------------------------------|----------------------------------------------------------------------------------------------------|
|          | Previous post                                                                                                    |                                                                                                 |                                                                                                    |
|          | Portal<br>Read caption<br>Login<br>More aptions<br>Scruit<br>Reads<br>Reads<br>Reads<br>Reads<br>Sound on (vit<br>Type login details<br>Use saved login details<br>Use saved login details<br>Use saved login details<br>Reads in edit mode<br>Please note: ##Dis option<br>info |                                                                                                 |                                                                                                    |
|          | Paste                                                                                                    |                                                                                                 |                                                                                                    |
|          |                                                                                                    |                                                                                                 |                                                                                                    |
|          |                                                                                                    |                                                                                                 |                                                                                                    |
|          | e done, copy your co                                                                                                    | d de gegevens Narzete m<br>de orgevens Narzete m<br>k on these translations? Press Copy to copy | d de pegvens blarzeten in<br>d de pegvens blarzeten in<br>d de pegvens blarzeten in<br>de de pegvens blarzeten in<br>de de pegvens blarzeten in<br>de de de de de de de de de de de de de d |

If you used a program outside of Mind Express: go to step 8. If you used Mind Express: go directly to step 9.

8. When you are done, copy both columns.
 Go back to the translation page in Mind Express.
 Press paste to paste the result.

|                        |   |            | Google Translate                                                                                                    |
|------------------------|---|------------|----------------------------------------------------------------------------------------------------|
| rom                    | a | (33 terms) | То                                                                                                    |
| nfo                    |   |            | Like Previous post Rect post Rect post Rect post Rect approx Rect Rect Rect Rect Rect Rect Rect Rect                     |
| aste it in eg Excel to |   | your colum | Paste<br>Press Copy to copy the text from both columns. You ca<br>nns from Excel and press Paste in this window to paste |

9.

#### Press OK to confirm.

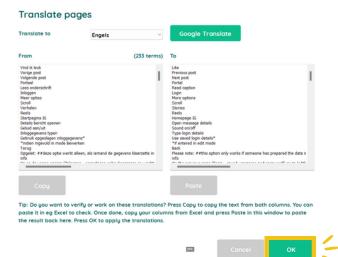

**10.** Rename the translated pageset and press OK.

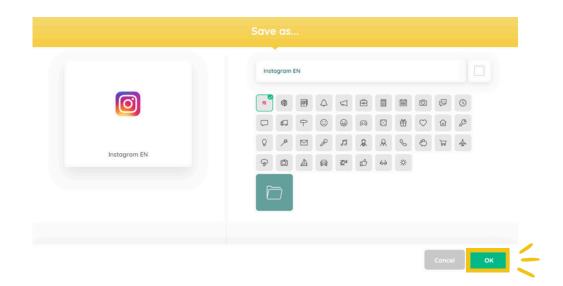

Check the following pages for points of attention and challenges.

## **POINTS OF ATTENTION**

(i)

If the file contains images with text, these must be modified and added in the correct language (e.g. a screenshot of a specific cell or action).

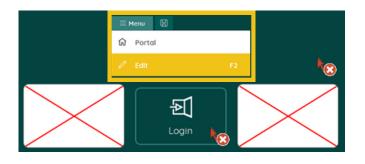

Don't know how?

- 1. Set Mind Express to the correct language (if necessary).
- 2. Take a screenshot of the cell or action and save it to your computer.
- 3.Go to edit mode > Cell (top right corner) > Image > Image icon > From disk > Select the new image and add it to the page.

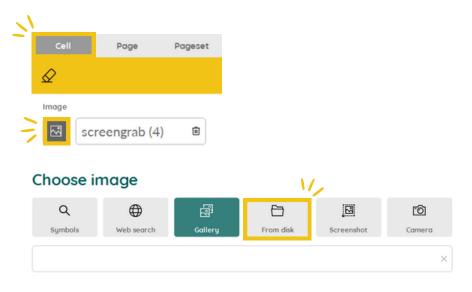

## POINTS OF ATTENTION

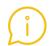

Ø

When translating, keep in mind:

- Specific vocabulary and user interface (e.g. of Mind Express itself or of the (social media) apps that you want to integrate in your pageset).
- 2. Special characters and other letters in a keyboard. They may be translated incorrectly.
- 3. Page names must be <u>translated separately</u>. If there are too many page names to translate manually, Jabbla can help.

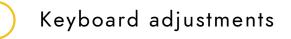

These are language- and project-specific because of the need for extra characters, phonetic characters and different layouts (qwerty, abc...).

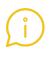

The message set, predictions and speech dictionary will appear automatically after translating (if available in the required language. See <u>challenges</u>).

If you experience any problems or have any questions, please contact Jabbla.

#### **CHALLENGES**

#### For any of the challenges listed below, please contact Jabbla.

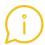

The pageset contains (language-)specific content.

This includes:

- Localising vocabulary: culture- and/or language specific vocabulary (lists), expressions, integration of vocabulary lists, phonetic adjustments, grammar, semantic context,...).
- Integration of radio stations, websites,... for your country and/or language.

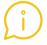

The pageset contains a message set.

**<u>Click here</u>** for more information about the message set.

The pageset contains scripting.

Menu > Edit (or press F2) > Pageset (top right corner) > Advanced Programming. If code is written here, the pageset contains scripting.

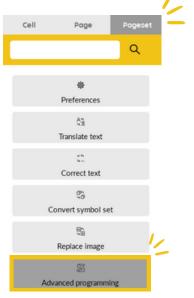

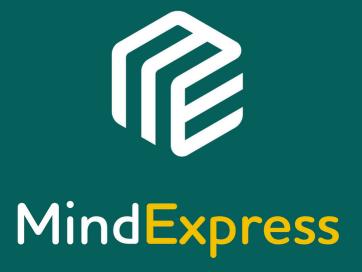

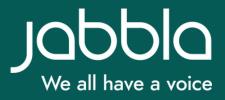